User-definable Hotkey Preceding Sequence Simultaneous /independent PC/Audio Switching

# 2/4-port Slim Palmtop PS/2 KVM Switch w/ optional Audio&Mic Quick Installation Guide

Thank you for purchasing the **2/4-port Slim Palmtop PS/2 KVM Switch w/ Audio&Mic!** With our highly reliable and quality product, user can enjoy countless benefits from using it.

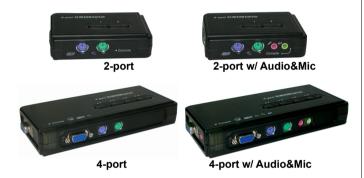

# Introduction

The 2/4-port Slim Palmtop PS/2 KVM Switch with *optional* audio and microphone allows you to access, control, boot and reboot multiple PS/2-enabled computers using only one keyboard, video, mouse, and *optional* speaker set and microphone. It also offers user-programmable *simultaneous/independent* switching of PC channel and Audio/Mic channel for flexible multimedia application with KVM switching. For users who might need to use a hotkey preceding sequence other than two scroll locks, we also offer five key alternatives for free configuration.

# Before you install

The default setting of the **Slim Palmtop KVM Switch** is appropriate for most systems. The KVM Switch is a Plug-and-Play device for installation. In fact, you do not need to configure the KVM Switch before installation.

For the first time installation of the KVM Switch, please follow the instructions below for correct setup sequence:

The correct setup sequence is ......

(1) Connect the shared keyboard, monitor and mouse (and optional speaker set and microphone) to the KVM Switch first, and then connect your computers.

(2) Power up your connected computers...

Since the KVM Switch receives power from the computer's PS/2 interface, it is powered up when you connect the KVM Switch to a PC.

# Out-of-the-box Installation

### Take the KVM Switch out of the box and begin installation....

**DO NOT TRY** to connect the KVM Switch to the computers while the computers are still in powered-on states. Otherwise, the computer will have difficulty recognizing your shared keyboard and mouse.

- **Step 1.** Make sure all the computers that are to be connected to the KVM Switch and their peripherals are in powered-off state. If not, power them off before you proceed with the following steps.
- **Step 2.** Connect the shared PS/2 keyboard, mouse, monitor, speaker set and microphone to the KVM switch.
- **Step 3.** Connect each of your computers to the KVM switch, using appropriate KVM & Audio/Mic cables.

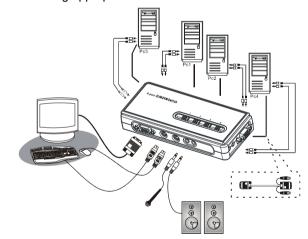

#### **Configuration Diagram**

Step 4. (Now your KVM Switch should have been powered-up....) Power up the connected computers one by one. After your computers are powered up, the keyboard and mouse will be recognized and now you can begin operating the KVM switch.

# Easy Operation

There are two methods to control your KVM Switch for PC switching: using the face-panel push button or a hotkey sequence. For audio/mic switching, use the hotkey command. See Quick Reference Sheet

### **Face-panel buttons**

The face-panel buttons allows you a direct control over PC port switching, simply press the button to switch PC port. By default, PC port switching and Audio/Mic port switching are bound together (both will be switched simultaneously).

If you want to enable the binding of PC and audio/mic port switching, use the hotkey sequence, ScrLk + ScrLk + Q. To disable the binding again, just hit ScrLk + ScrLk + W. See Quick Reference Sheet

## **Keyboard hotkey**

A keyboard hotkey sequence consists of at least three specific keystrokes: See Quick Reference Sheet

Hotkey sequence = [ScrLk]\* + [ScrLk]\* + Command key(s)

\* User-definable = SCROLL LOCK, CAPS, ESC, F12 or NUM LOCK

**Hotkey preceding sequence configuration:** For users who want to use a preceding sequence other than two consecutive Scroll Locks, there is also one convenient way to configure it:

- Step 1. Hit ScrollLock + ScrollLock + H, then the KVM switch will be ready for new preceding sequence selection. [or Press and hold down the last front-panel button (Button 2 or Button 4) for over 8 seconds, and then release the button.]
- Step 2. Select and press the key you would like to use as your preceding sequence (SCROLL LOCK, CAPS, ESC, F12 or NUM LOCK keys are available for selection). Now you can use the new preceding sequence to execute your hotkey commands.
- Another way to activate the Hotkey preceding sequence configuration is to press the last front-panel button (button 2/button 4) for over 3 seconds to set the KVM switch into hotkey configuration mode. Then you select and press the key that you'll choose as the preceding sequence.
- Each keystroke within a hotkey sequence should be pressed within 2 seconds. Otherwise, the hotkey sequence will not be validated.
- For detailed Hotkey sequences and their corresponding functional commands, please refer to the Quick reference sheet.

# **Quick Reference Sheet**

| 2/4-port Slim Palmtop PS/2 KVM Switch Operation Commands for Hotkeys/ Face-Panel Buttons  Hotkey sequence = [ScrLk] + [ScrLk] + Command key(s) * User-definable Preceding sequence = SCROLL LOCK, CAPS, ESC, F12 or NUM LOCK |                                                                                                    |                                                                                                    |                                                                                                    |
|----------------------------------------------------------------------------------------------------|----------------------------------------------------------------------------------------------------|----------------------------------------------------------------------------------------------------|----------------------------------------------------------------------------------------------------|
| Command                                                                                                    | Hotkeys                                                                                                    | Face-panel Buttons                                                                                                    | Description                                                                                                    |
| Select PC Channel (Joint-select PC port and Audio/Mic port, if binding is enabled) <sup>2</sup>                                                                                                    | ScrLk + ScrLk + $(x)^{-1}$<br>(x is a top-row number key)<br>$x = 1 \sim 2$ or $1 \sim 4$ for PC channel no                                                                                                    | Press the face-panel button to switch to corresponding PC channel                                                         | Select the active PC channel<br>(Joint-select PC & Audio/Mic port, if binding is enabled)                                                        |
| Select Audio/Mic Channel                                                                                                    | ScrLk + ScrLk + (Fx) (Fx is a function key) x = 1 ~ 2 for Audio mic channel no                                                                                                    |                                                                                                    | Select the active Audio/Mic channel<br>(Joint-select PC & Audio/Mic port, if binding is enabled)                                                 |
| Bind PC & Audio/Mic Switching [default]                                                                                                    | ScrLk + ScrLk + Q                                                                                                    |                                                                                                    | Enable the binding of PC and Audio/Mic switching. (Once this feature is enabled, PC and Audio/Mic switching is bound together) [factory default] |
| Unbind PC & Audio/Mic Switching                                                                                                    | ScrLk + ScrLk + W                                                                                                    |                                                                                                    | Disable the binding of PC and Audio/Mic switching                                                                                                |
| Next lower PC channel<br>(Joint-select PC port and Audio/Mic port, if binding<br>is enabled) <sup>2</sup>                                                                                                    | ScrLk + ScrLk + ↑ (arrow up)                                                                                                    | Press the face-panel button to switch to next PC channel -                                                                | Select the next lower PC channel<br>(joint-select PC port and Audio/Mic port, if binding is<br>enabled)                                          |
| Next higher PC channel<br>(Joint-select PC port and Audio/Mic port, if binding<br>is enabled) <sup>2</sup>                                                                                                    | ScrLk + ScrLk + ↓ (arrow down)                                                                                                    | Press the face-panel button to switch to next PC channel                                                                  | Select the next higher PC channel<br>(joint-select PC port and Audio/Mic port, if binding is<br>enabled)                                         |
| Previous PC channel                                                                                                    | ScrLk + ScrLk + ← (Backspace)                                                                                                    |                                                                                                    | Toggle between the previous channel and current channel                                                                                          |
| Define Hotkey Preceding Sequence                                                                                                    | ScrLk + ScrLk + H + (y)<br>y = SCROLL LOCK, CAPS, ESC,<br>F12 or NUM LOCK                                                                                                    | Press and hold down last button (Button 2 / Butotn4) for over 8 seconds, then release the button and press <b>(y)</b> key | Select the hotkey preceding sequence among 5 alternative keys                                                                                    |
| Console Mouse/Keyboard Reset                                                                                                    | ScrLk + ScrLk + End                                                                                                    |                                                                                                    | Reset keyboard and mouse on the console side                                                                                                    |
| Autoscan                                                                                                    | ScrLk + ScrLk + S                                                                                                    |                                                                                                    | Autoscan through every connected channel for quick screen browsing of each channel (scan delay = 5 sec.).                                        |
| Autoscan with Programmable Delay Time                                                                                                    | ScrLk + ScrLk + S + (x) <sup>1</sup><br>x = 0~9<br>1 $\rightarrow$ 10"; 2 $\rightarrow$ 20"; 3 $\rightarrow$ 30"; 4 $\rightarrow$ 40"; 5 $\rightarrow$ 50"<br>6 $\rightarrow$ 60"; 7 $\rightarrow$ 70"; 8 $\rightarrow$ 80"; 9 $\rightarrow$ 90"; 0 $\rightarrow$ 100" |                                                                                                    | Autoscan with a user-defined delay time within a range of 5 ~ 100 seconds                                                                        |
| Stop Autoscan                                                                                                    | Press any key on keyboard                                                                                                    | Press any button                                                                                                    | Terminate Autoscan activity                                                                                                    |

#### Notes:

- 1. Note that (x) denotes a number key for the selected port number (x = 1 ~ 2). You can use either the top row number keys or the number pad for the hotkey commands.
- 2. When the binding of PC & Audio/Mic port switching is enabled by the hotkey sequence: ScrLk + ScrLk + Q, any PC and Audio/Mic switching are bound together. To remove this binding, hit ScrLk + ScrLk + W. **Hotkey convention:** The hotkey notation ScrLk + ScrLk + (key), denotes that you should hit the individual key consecutively one at a time, not simultaneously. **Mouse Troubleshooting:** If your mouse hangs or behaves abnormally, you can hit the following hotkey commands for mouse reset:
- (a) When you are using a PnP OS such as Windows 98 Second Edition or later Windows operating systems such as Win2k, WinXP, etc., hit ScrLk + ScrLk + End for mouse reset.
- (b) When you are using a non-PnP OS such as Linux, NT4.0, etc, just hit one of the following hotkey commands for mouse reset according to your mouse configuration on the non-PnP OS -- ScrLk + ScrLk + M + 1 for a 2-key mouse setting; ScrLk + ScrLk + M + 2 for a 3-key wheel mouse setting; ScrLk + ScrLk + M + 3 for a 5-key wheel mouse setting.